# **PRINCIPALII PAȘI ÎN CONSTRUIREA UNUI PROIECT DE BAZE DE DATE SUB O INTERFAȚĂ ORACLE**

## **Autor prof. Manoilă Domnica Colegiul Național "Mihai Viteazul", București**

### *Ce este o bază de date?*

O bază de date este o cale de a păstra informației și de a le structura pentru a avea sens și a fi utile. O bază de date este un model al microuniversului la care se referă.

*Observație*: Lista cărților dintr-o bibliotecă nu este o bază de date, ci un simplu inventar de obiecte, **un tabel.**

#### *Ce este un sistem de gestiune a bazelor de date?*

Un **SGBD** (**S**istem de **G**estiune a **B**azelor de **D**ate) este un sistem software care gestionează toate procesele dintr-o bază de date și care permite utilizatorului să interactioneze cu aceasta.

*Utilizatorii* unui sistem de gestiune a bazelor de date se pot împărți în câteva categorii: programatorii de aplicații, utilizatorii finali și administratorul.

*O aplicaţie de baze de date* (*Database Application*) *este un program care oferă o anumită utilizare a unei baze de date.* 

Prin intermediul *Oracle Application Express*, prin simpla utilizare a unui browser web, dezvoltatorii pot să deruleze și să implementeze rapid aplicații profesionale, scalabile și sigure pentru Oracle Database.

Există **cinci mari etape** în construirea unei aplicații Oracle:

- 1. Proiectarea sau modelarea bazei de date (ERD- ul)
- 2. Programarea bazei de date în limbajul SQL
- 3. Introducerea datelor
- 4. Realizarea unei aplicații sau a unei interfețe pentru utilizatorii bazei de date
- 5. Interogări asupra bazei de date.

Cele cinci etape necesare realizării unei baze de date vor fi tratate pe parcusul întregii lucrări urmărind un exemplu concret, şi anume: o bază de date pentru **Agenţia distribuitorilor de film** din România, denumită **CINEMA**, care oferă consultanță între vânzător (distribuitorii de filme) şi cumpărător (cinematografe), care gestionează informații legate de filmele apărute pe piață, de întreţinere a nomenclatoarelor specifice domeniului şi care oferă o gamă largă de rapoarte.

# **1. ERD -ul**

În această etapă sunt analizate natura și modul de utilizare a datelor. Sunt identificate datele care vor trebui memorate și procesate, apoi se împart aceste date în grupuri logice și se identifică relațiile care există între aceste grupuri. Analiza datelor nu este un proces ușor, însă este o etapă mandatorie. Fără o analiză atentă a datelor și a modului de utilizare a acestora, vom realiza o bază de date pentru care putem constata în final că nu întrunește cerințele beneficiarului. Costurile modificării unei baze de date sunt mult mai mari decât costurile pe care le-ar fi implicat etapa de analiză și realizare a modelului conceptual.

Diagrama de mai jos a fost realizată cu Microsoft Access, un program în care se pot crea deasemeni baze de date. Relaţiile de tip one-to-many (părinte-copil) au fost simbolizate prin notația 1- ∞.

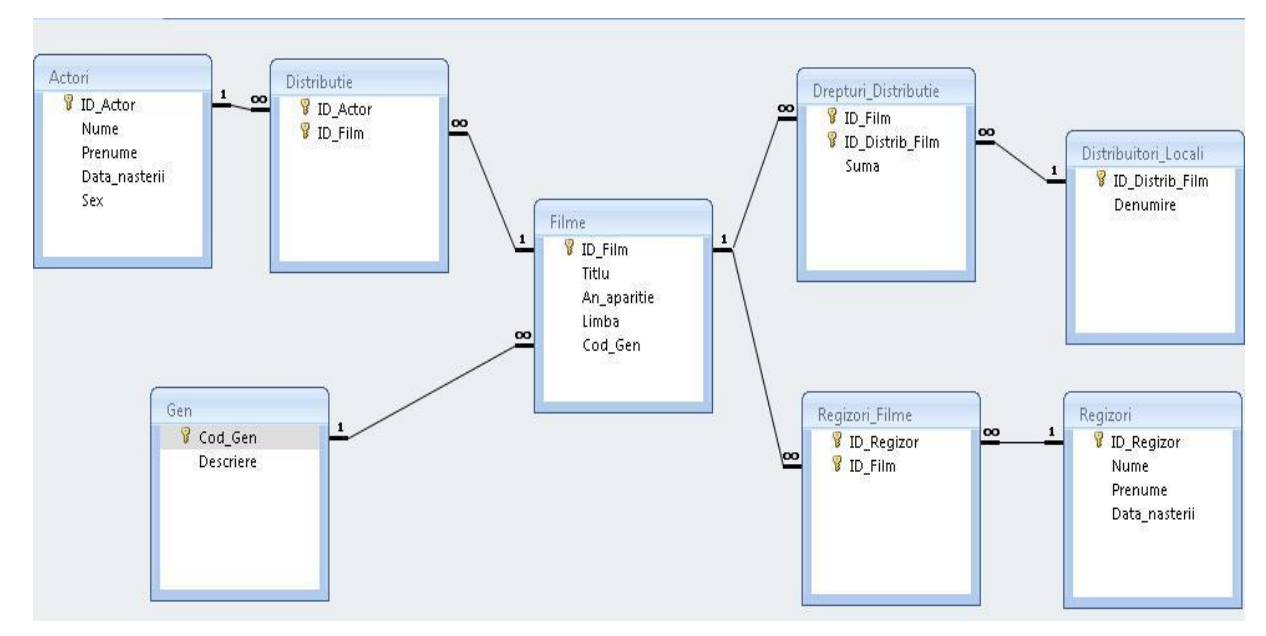

## **2. Programarea bazei de date**

Există mai multe limbaje de programare folosite în cazul SGBD-urilor relationale. Cel mai cunoscut este limbajul SOL, fiind și cel mai ușor de învătat și utilizat. Vom crea, în ordine logică, tabelele: Gen, Filme, Actori, Distributie, Regizori, Regizori\_Filme, Distribuitori\_Locali, Drepturi\_Distributie.

*Crearea (manuală) a tabelului Gen*:

CREATE TABLE GEN

# (COD\_GEN VARCHAR2(2) NOT NULL, DESCRIERE VARCHAR2(10) NOT NULL, CONSTRAINT GEN\_PK PRIMARY KEY (COD\_GEN) ) ;

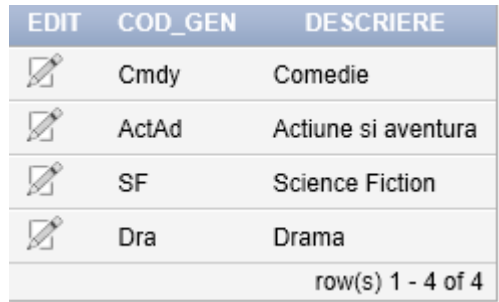

Putem crea tabele folosind şi *Object Browser →Create→ Table* din APEX.

# **3. Introducerea datelor**

Există două modalități de a introduce datele în APEX:

- Folosind comanda SQL:
	- INSERT INTO table\_name VALUES(val1,val2…valn)
- Din Object Browser→Data→Insert Row.

## **4. Realizarea unei aplicații sau a unei interfețe pentru utilizatorii bazei de date**

Crearea și rularea aplicației se face din meniul Application Builder→Create Application. Fiecare aplicație este o colecție de pagini legate între ele folosind tab-uri, butoane sau hyperlink-uri și necesită o *autentificare*. Prin autentificare se stabilește identitatea fiecărui utilizator care accesează aplicația. În general există 3 modalități de acces: **read-only** pentru utilizatorii ocazionali, care pot efectua interogări, **utilizator obișnuit** care poate crea/folosi aplicația sau **administrator**, care are dreptul de a crea baza de date.

În continuare vom crea paginile aplicaţiei astfel: o pagină principală de tip **BLANK** pe care o vom numi Start și câte o pagină de tip **REPORT AND FORM** corespunzătoare fiecărui tabel creat, subordonate paginii Start. Paginile de tip REPORT AND FORM permit afişarea datelor din tabele (rapoartele) și introducerea de noi înregistrări (formularele).

Putem adăuga manual și personaliza componentele (rapoarte, diagrame, formulare), butoanele, listele de valori, precum și cele din secțiunea Shared Components.

După ce apăsam butonul **RUN APPLICATION**, ni se va deschide o fereastră precum cea de mai jos, tabelele putând fi accesate printr-un simplu click de mouse:

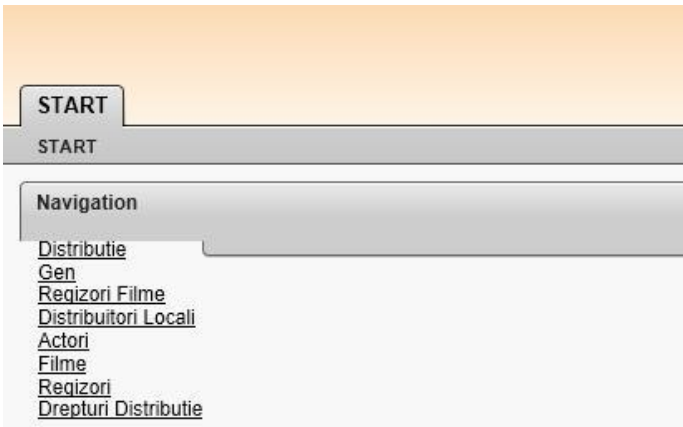

**5. Interogări asupra bazei de date (Query = interogare = extragerea şi prelucrarea datelor)**

**Exemplu**: Afișați pentru fiecare actor filmele în care a jucat și regizorii acestora.

 Vom face un join (cuplare externă) între tabelele Regizori, Regizori\_Filme, Filme, Distributie şi Actori, folosind câmpurile de legătură aferente:

**SELECT** A.Nume, A.Prenume, F.Titlu, RR.Nume, RR.Prenume

**FROM** Regizori RR **JOIN Regizori\_Filme R**

**ON** (RR.ID\_Regizor = R.ID\_Regizor)

**JOIN** Filme F **ON** (R.ID\_Film = F.ID\_Film)

**JOIN** Distributie D **ON** (F.ID\_Film = D.ID\_Film)

**JOIN** Actori A **ON** (D.ID\_Actor = A.ID\_Actor);

Rezultatul va arăta aşa:

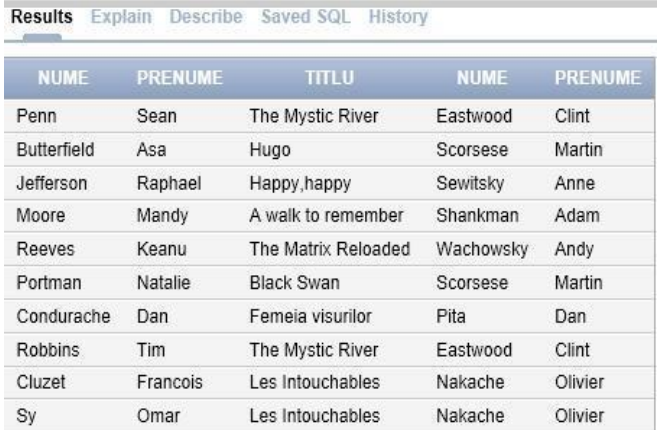

### **Rezumat**

Lucrarea se adresează în special elevilor de clasa *XII-a* ce au nevoie de un material scris pentru însușirea cât mai exactă a cunoștințelor predate la orele de informatică, în vederea susținerii atestatului profesional.